# **VI**NCheck Quickstart Anleitung

## In 3 einfachen Schritten zu einem komplett konfigurierten Fahrzeug.

Fahrzeugbewertung starten

durch Klick auf "Start".

#### Fahrzeugidentifikation mittels VINCheck

 $\bigcap$ 

Klicken Sie auf den Button *VIN*, um die Fahrzeugidentifikation mittels der VIN zu starten.

Geben Sie im Eingabefeld die 17-stellige Fahrzeugidentifikationsnummer ein. Dieser Service ist kostenpflichtig, daher müssen Sie die AGB und den Aufruf des Services kurz bestätigen. Nach erfolgreichem Aufruf erhalten Sie einen kurze Statusmeldung. Sollte der Aufruf nicht erfolgreich sein, bekommen Sie eine Nachricht. Für einen nicht erfolgreichen Aufruf wird Ihnen keine VIN vom Guthaben abgezogen.

Sie sehen das identifizierte Fahrzeug angezeigt, durch Klick auf das *Häkchen* wählen Sie es aus. Anschließend werden Sie nach dem Erstzulassungsdatum und der Laufleistung gefragt. Das durch die VIN-Abfrage ermittelte Baudatum ist vorausgefüllt. Bitte ersetzen Sie es durch die tatsächliche Erstzulassung.

Serien- und Sonderausstattung sind bereits hinzugefügt

Mit VINCheck machen Sie zwei Schritte in einem, die Fahrzeug- identifikation und die Konfiguration der Sonderausstat-tungen. Diese sind bereits für Sie vorausgewählt und extra gekennzeichnet.

#### Ausstattungen prüfen

Prüfen Sie die gewählten Ausstattungen und gehen Sie anschließend zu *Bewertung* weiter, um Ihr Bewertungsergebnis zu erhalten. Sowohl im Bewertungsergebnis als auch am Ausdruck wird Ihr Fahrzeug als EurotaxVIN-verifiziert dargestellt. Damit erhöhen Sie das Vertrauen und das Sicherheitsgefühl Ihrer Kunden.

### **Tipps & Tricks**

## **Aufbau der europäischen VIN VIN richtig eingeben**

Welt-Hersteller Code

Modelljahrescode Herstellerwerk Baureihe und Modellinformationen (z.B. Karosserieform, Motorisierung)

# **WDD1690071J236589**

Fortlaufende Nummer

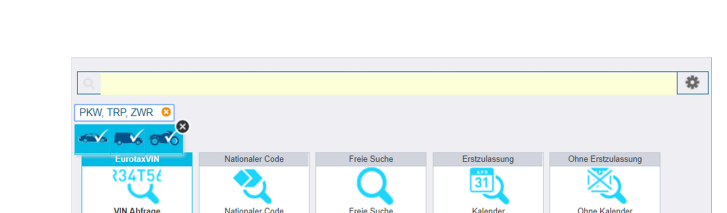

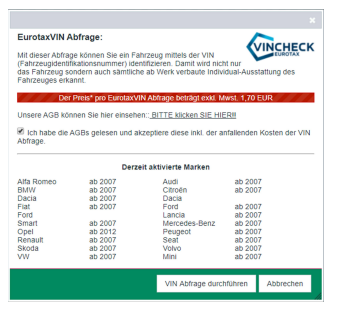

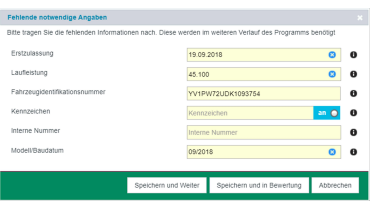

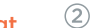

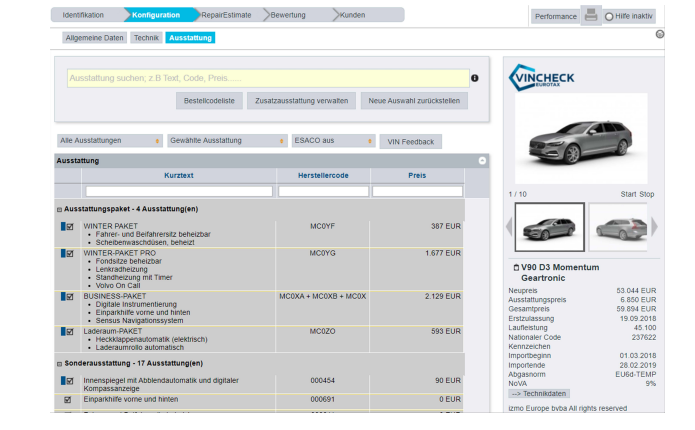

### **Noch profitabler eintauschen!**

Verwenden Sie RepairEstimate online, um Schäden am Fahrzeug in die Bewertung einfließen zu lassen. Einfach *ERE* im Menü aufrufen, kalkulieren und das Ergebnis automatisch in die Bewertung übernehmen.

Mit MarketRadar erhalten Sie einen individuellen, regionalen und tagesaktuellen Fahrzeugangebotswert. Er wird direkt unter Ihrem Bewertungsergebnis angezeigt. Durch Klick auf das Radar Symbol erhalten Sie weitere Details.

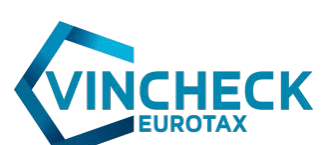

rotax....

Part of Autovista Group